# 云南工程职业学院 2024 年单独招生网络在 线考试考生操作指南

一、下载安装及登录

(一)考试设备要求

本次网络考试采用"学习通"APP 讲行, 统一使用智能手机参加 考试,智能手机同时具备前后摄像头,以免影响考试。若考试过程中 无法对考生进行监控,监考老师有权终止考试,并按考试相关办法处 理。

目前, "学习通"支持 Android 安卓系统和 IOS 苹果系统, 本次 考试需下载 Android 系统 6.2.9 及以上最新版本或 IOS 系统 6.2.5 及 以上最新版本。(版本号杳看路径: 讲入"学习通"后, 依次点击右 下角【我】【设置】【关于】)

(二)下载安装

可通过以下三种方式下载安装"学习通"APP:

方式一:安卓手机在应用市场,苹果手机在 APP Store,搜索"学 习通"APP, 杳找到图标为 (C) 的 APP, 进行下载安装。

方式二:扫描下面的二维码,跳转到对应链接下载 APP 并安装 (如用微信扫描二维码,选择在浏览器打开)。

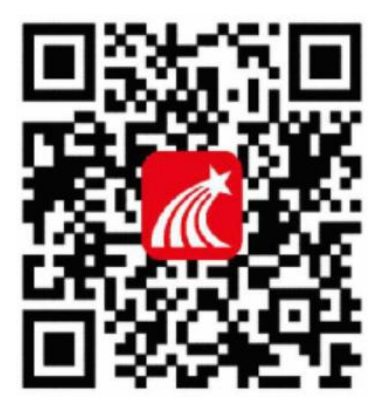

方式三:移动设备浏览器访问链接 <http://app.chaoxing.com/>,

云南工程职业学院 2024 年单独招生网络在线考试考生操作指南 下载并安装 APP。

注意:Android 系统用户通过方式二和三下载,安装时若提示"未 知应用来源",请确认继续安装;IOS 系统用户安装时需要动态验证, 按照系统提示进行操作即可。

考试需要讲行人脸识别监控和屏幕抓拍,下载完成后,"学习通" APP 需要开启手机摄像头、相机权限。

(三)注册绑定

下载安装"学习通"后,打开"学习通"APP,在【我】页面, 点击顶端【登录/注册】,如下图所示。

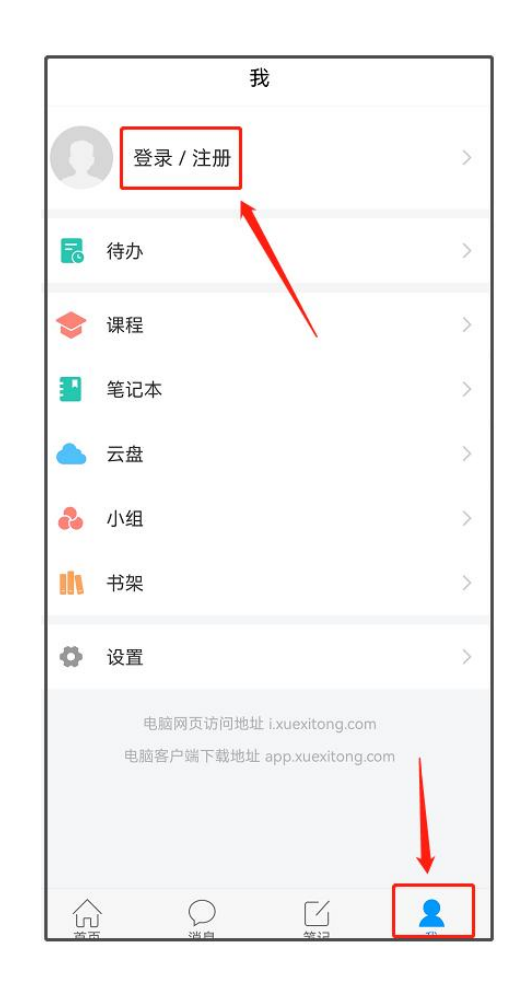

首次登录,点击【新用户注册】,如下图所示,注册分为使用本 机号码注册和其他手机号注册两种方式。

云南工程职业学院 2024 年单独招生网络在线考试考生操作指南

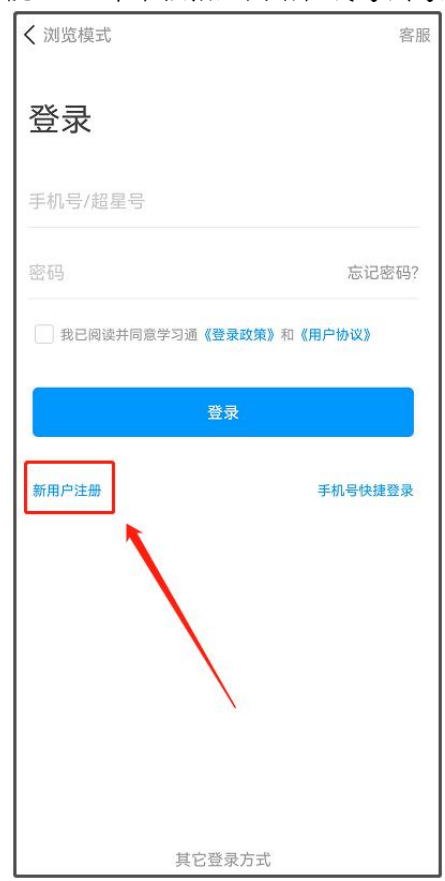

方式一:使用本机号码注册。可直接识别本机号码快捷注册,点 击【一键注册】,同时勾选协议,如下图所示。

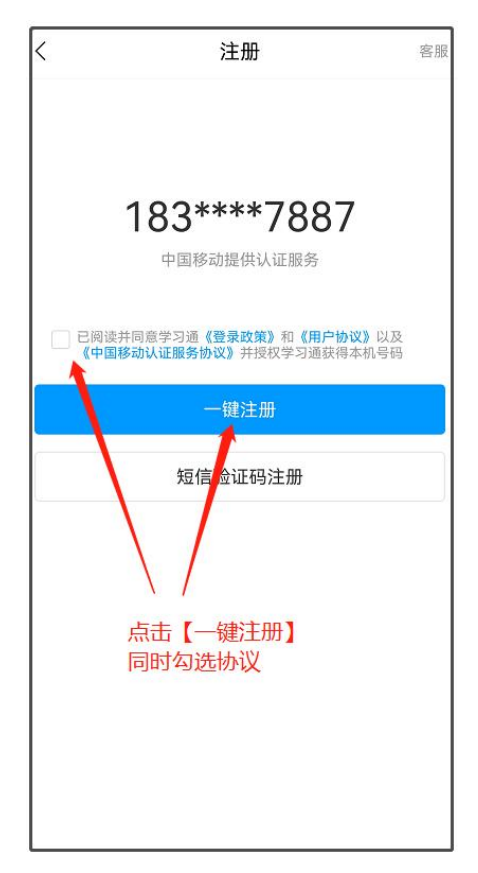

云南工程职业学院 2024 年单独招生网络在线考试考生操作指南 一键注册后,出现【单位验证】界面,输入学校单位 UC 码 35175, 学校名称为:云南工程职业学院网络教学平台,点击【下一步】,如 下图所示。

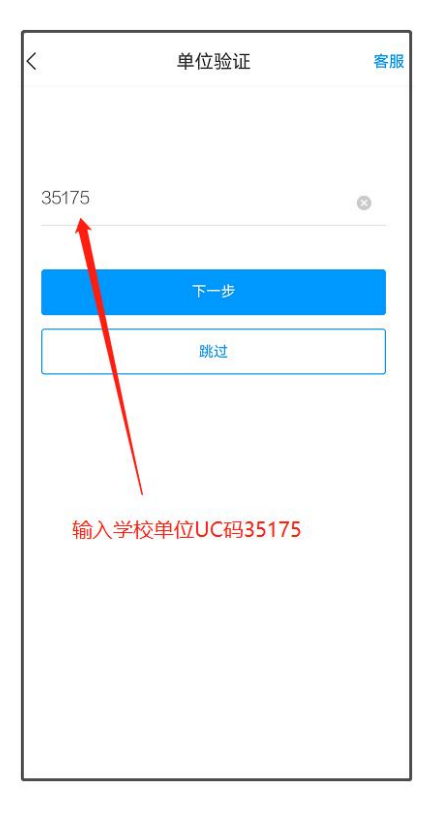

需要绑定身份信息,在【学号/工号】处输入身份证号,点击【确 定】,如下图所示。

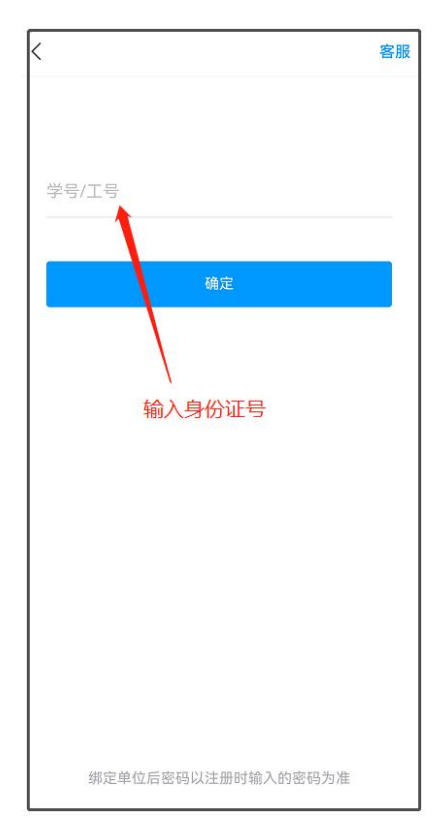

云南工程职业学院 2024 年单独招生网络在线考试考生操作指南 方式二:使用其它手机号注册。点击【短信验证码登录】,如下 图所示。

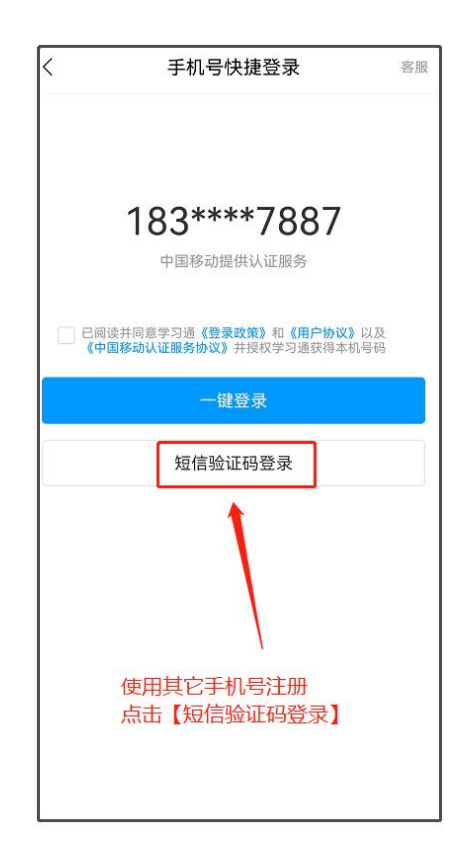

输入其他手机号码,点击【获取验证码】,输入短信验证码,根 据密码规则设置密码,同时勾选协议,点击【下一步】,如下图所示。

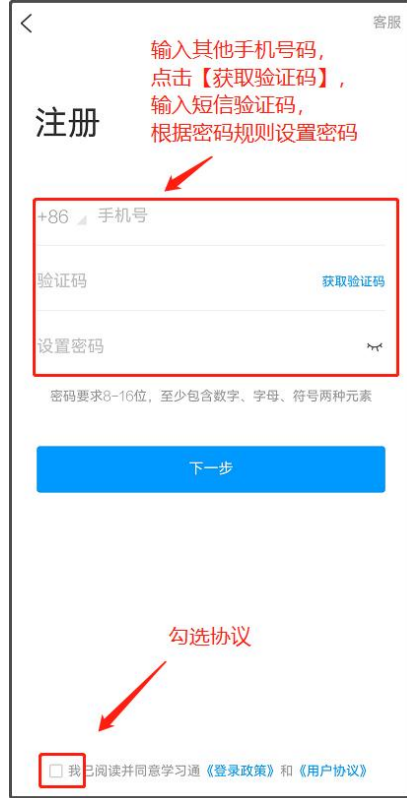

云南工程职业学院 2024 年单独招生网络在线考试考生操作指南 注册后,出现【单位验证】界面,输入学校单位 UC 码 35175, 学校名称为:云南工程职业学院网络教学平台,点击【下一步】,如 下图所示。

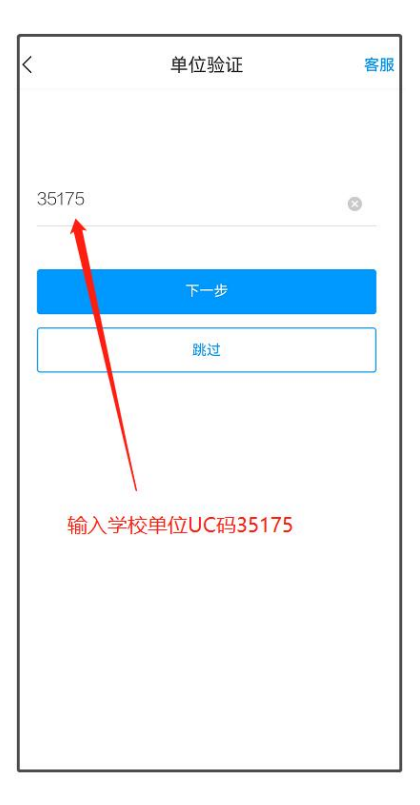

需要绑定身份信息,在【学号/工号】处输入身份证号,点击【确 定】,如下图所示。

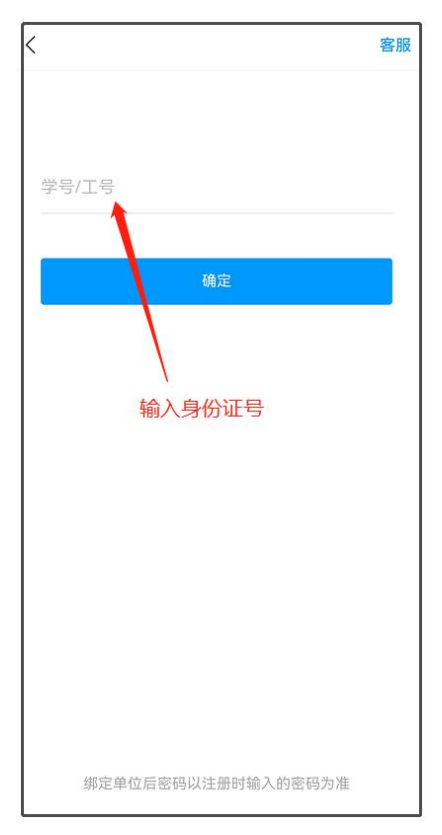

6

云南工程职业学院 2024 年单独招生网络在线考试考生操作指南 (四)登录使用

完成注册后,根据注册方式分为两种登录方式。

方式一:使用本手机号快捷登录(更适用于本机号码注册),如 下图所示。

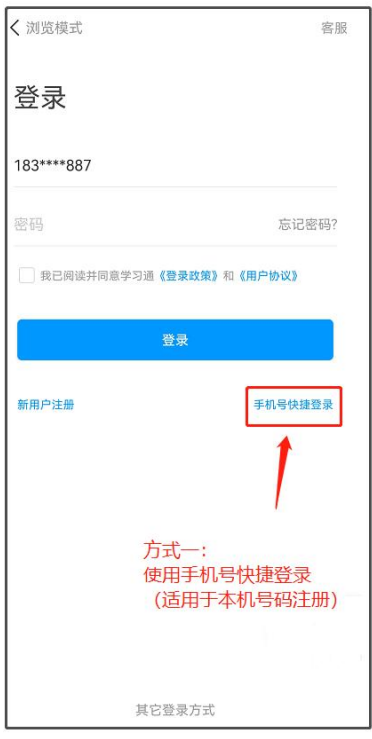

方式二: 使用账号密码登录(适用于其他手机号码注册), 如 下图所示。

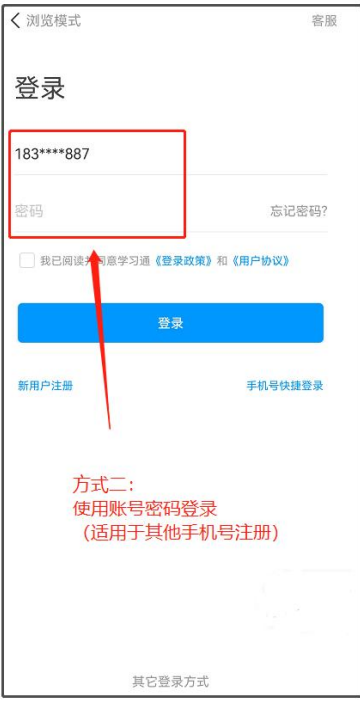

## 二、开始考试

学校发起了考试通知, 在【消息】界面, 点击【收件箱】, 点 击【云南工程职业学院 2024 年单招考试通知】,进入考试,如下图 所示。

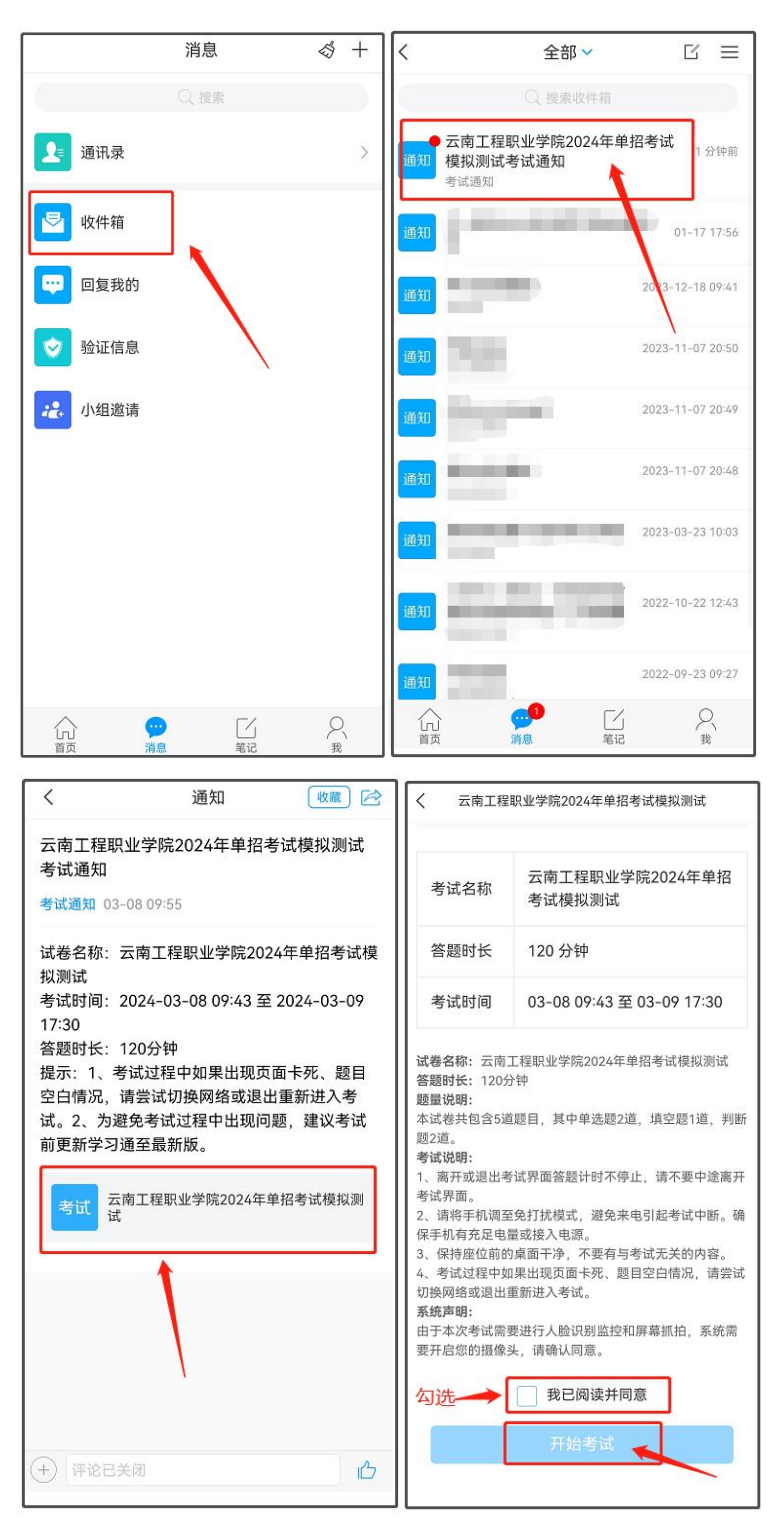

#### $\angle$   $\sqrt{5}$  (53 〈 云南工程职业学院2024年单招考试模拟测试  $\odot$  119' 19" 云南工程职业学院2024年单招 考试名称 考试模拟测试 单选题 (5.0分) 1.关于《花间集》说法错误的是: 答题时长 120分钟 A 作者是赵崇佐 考试时间 03-08 09:43 至 03-09 17:30 请完成安全验证 B 收录当时流行歌曲歌词 开始答题 C 针砭时弊 D 内容是美女与爱情 单选题 (5.0分)<sup>6321</sup> √ 完成安全验证 2.毕业后,你有一个生产项目在脑中成形,此项目要 系统声明: 进行实施,你首先要做: 由于本次考试需要进行人脸识别监控和屏幕抓拍,系统需 要开启您的摄像头,请确认同意。 西玉平<br>532128199309046321 √ 我已阅读并同意 开始考试

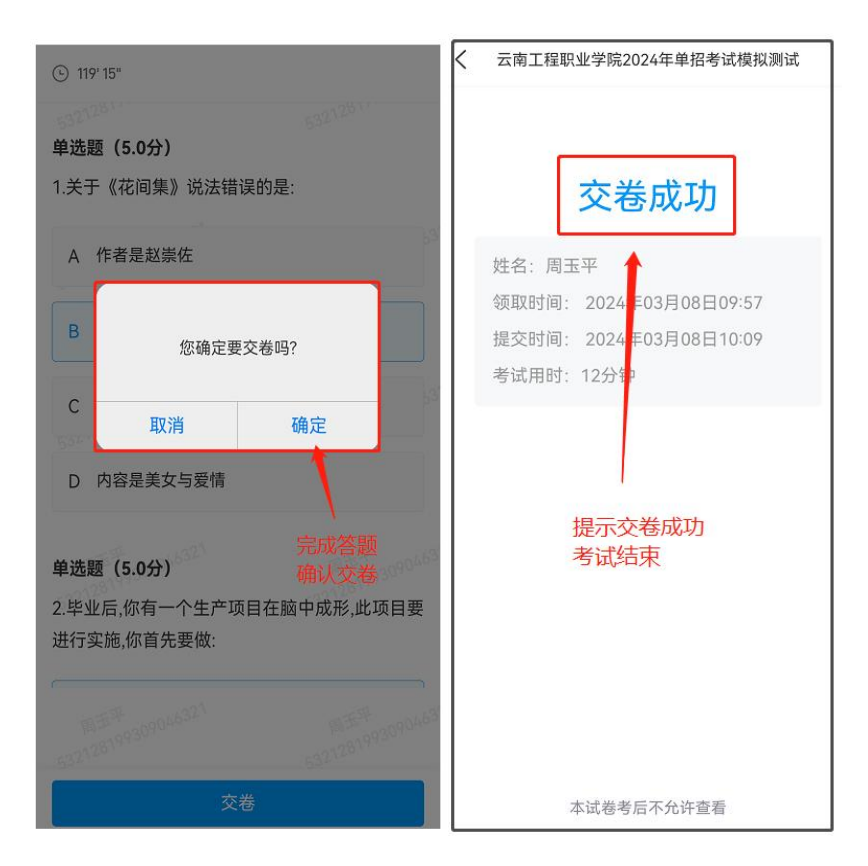

云南工程职业学院 2024 年单独招生网络在线考试考生操作指南

若在【消息】界面未在接收到考试通知,可通过【首页】【考 试系统】进入考试,如下图所示。

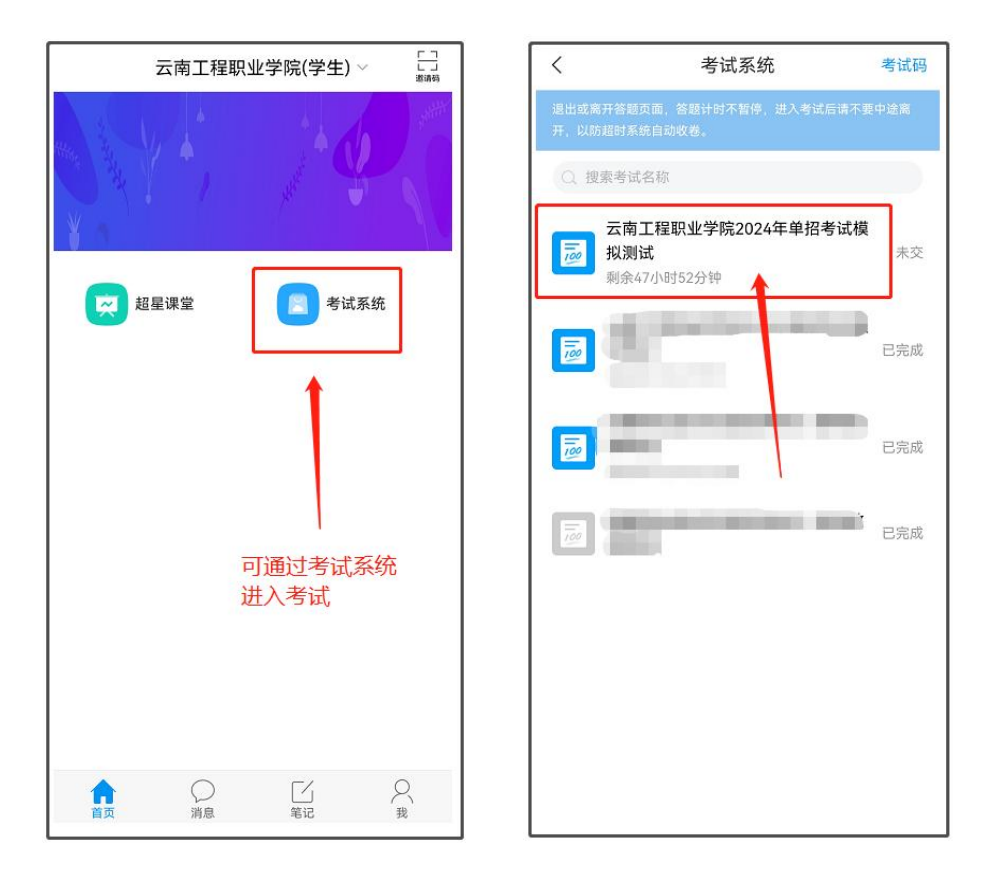

## 三、考试注意事项

为了确保考试顺利,需仔细阅读以下注意事项:

1.考试前将学习通更新至最新版。

2.本次考试全程进行录像监控,进行前后摄像头抓拍和屏幕抓 拍,请调整好答题姿势,确保面部头像完整显示,屏幕抓拍只应用 于考试监考,不会获取其他信息。由于本次考试需要进行人脸识别 监控和屏幕抓拍,系统需要获取您的摄像头权限,请确认同意。

3.离开或退出考试界面,答题计时不停止,请不要中途离开考 试界面。

4.请将手机调至免打扰模式,避免来电引起考试中断。确保手

云南工程职业学院 2024 年单独招生网络在线考试考生操作指南 机有充足电量或接入电源。

5.考试过程中不得切换出考试界面,不可接打电话或切换至其 他 APP 界面,考试前需关闭无关的其他应用程序,如微信、QQ、录 屏、音乐、视频、在线课堂等,确保在考试过程中不会被其它应用 程序干扰。

6.小米、vivo 手机点立即考试进入考试,系统提示是否开启屏 幕抓拍权限,学生点"允许"或"立即开始"没有反应,无法进入 考试。处理方式:小米手机,卸载小米画报;vivo 手机,更新系统 后重启。

7.考试过程中如果出现页面卡死、题目空白情况,请尝试切换 网络或退出重新进入考试。

8.学校发布的模拟测试及正式考试均以同样方式进入考试,方 法详见本操作指南第二条。请考生自行注意学校通知的模拟测试时 间及正式考试时间,按时参加。如因特殊情况错过模拟测试,不影 响正式考试,按时参加正式考试即可。

9. 考试在接收到监控老师提醒后, 需点击"我知道了", 方可 继续答题。

10.考生务必遵守国家考试相关的纪律要求,违反考试规则的考 生按《国家教育考试违规处理办法》处理。

### 四、考试技术联系电话

网络考试技术服务电话:0871-68871207